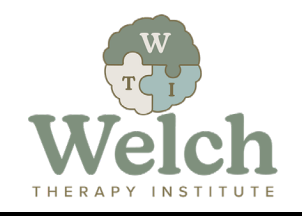

The [Welch Responsive Temperament Assessment,](https://www.welchtherapyinstitute.com/wrta) or WRTA, is a scientifically researched psychological assessment measuring a person's temperament within a range of four (4), and their level of *responsiveness* (voluntary, deliberate, relationship-enhancing behaviors originating from the brain's cerebral cortex) vs *reactivity* (involuntary, unplanned, relationship-impeding behaviors originating from the brain's limbic system) within nine (9) trait-pairs called *Dimensions of Expression*. This powerful diagnostic tool gives the counselor/practitioner valuable insight into an individual and couple's patterns of behavior that may be hindering their ability to develop and sustain healthy and thriving relationships. When combined with the [Responsive Relationship Handbook,](https://www.welchtherapyinstitute.com/the-responsive-relationship-handbook) the WRTA practitioner is empowered to guide their clients towards reducing *reactivity* and increasing *responsiveness*, thereby improving their relationships.

The *WRTA Level 1 Certification Training* provides participants with foundational concepts needed to use the WRTA with those they counsel. The training consists of the following elements:

- 3-minute introductory video
- 40-minute training video
- Time for the participant to take the Welch Responsive Temperament Assessment as an Individual or as a Couple
- 30 question, multiple choice exam to test the participant's acquired knowledge of the concepts covered in the training video with a minimum score of 70% (21 questions correct) required to become **CERTIFIED**
- Ability to re-watch the training video and retake the exam as many times as necessary to pass
- Certificate of Completion and Certificate for one (1) continuing education unit/hour (CEU) credit accepted by the California Association of Marriage and Family Therapists (CAMFT) emailed to participant upon successful passage of the Certification Exam
- Option to register to be on the [WRTA Proficient Practitioners List](https://www.welchtherapyinstitute.com/find-a-wrta-proficient-practitioner-near-you) published on the Welch Family Therapy Institute's website for potential clients to find practitioners who use the WRTA and Responsive Relationship tools in their practice
- 3-minute tutorial video providing instructions on accessing the WRTA Facilitator Portal and setting up the participant's unique facilitator code to be used by their clients when they take the WRTA
- Continuing access to WRTA Facilitator Portal to view and analyze WRTA results for clients

#### *To complete the Level 1 Certification Training on-line:*

1. Click either the link provided to you by email or this [LINK](https://www.welchrta.com/offers/ghC7zuxB/checkout) to obtain the WRTA Level 1 Training product and follow the prompts outlined below:

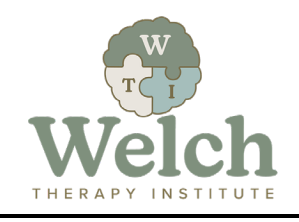

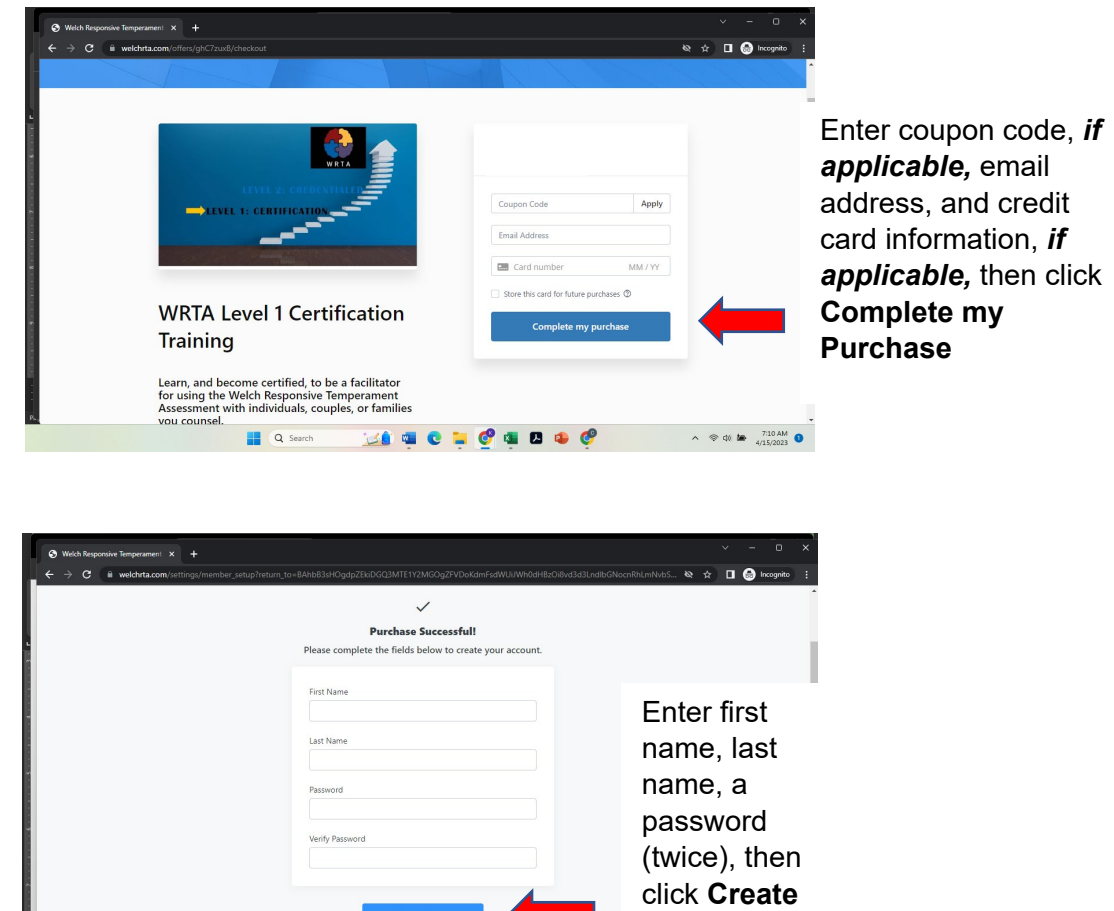

**Account**

2. After completing your purchase, if you are already logged in at [www.welchrta.com,](http://www.welchrta.com/) go to Step 3 below, If not already logged in, do the following:

**HASsach MACHOLOGICACO** 

Į

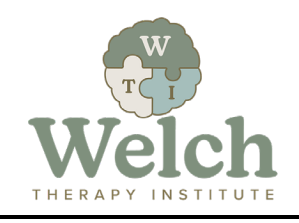

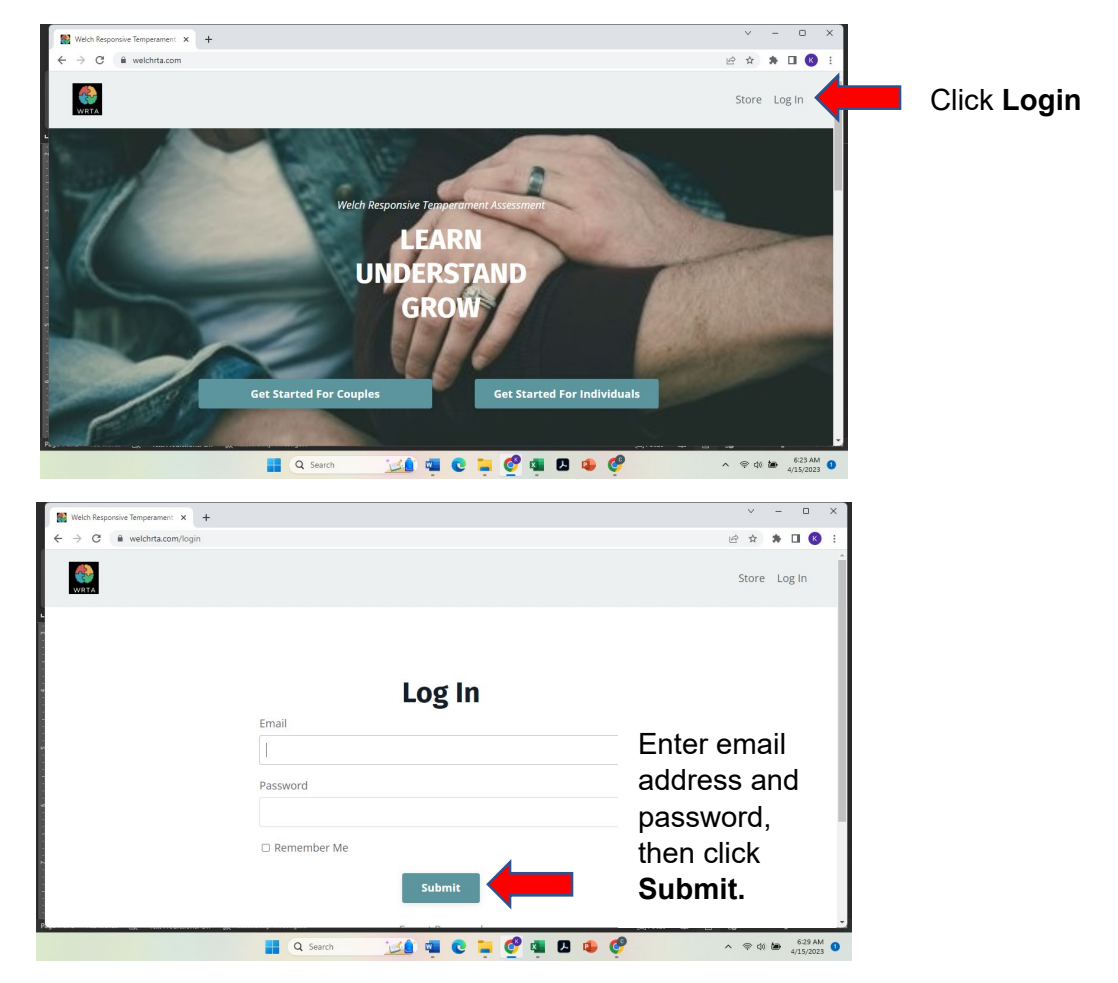

3. You should be taken to your Library where the product(s) you obtained/purchased are listed, or you can click **Library**:

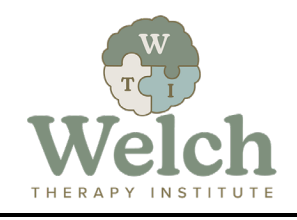

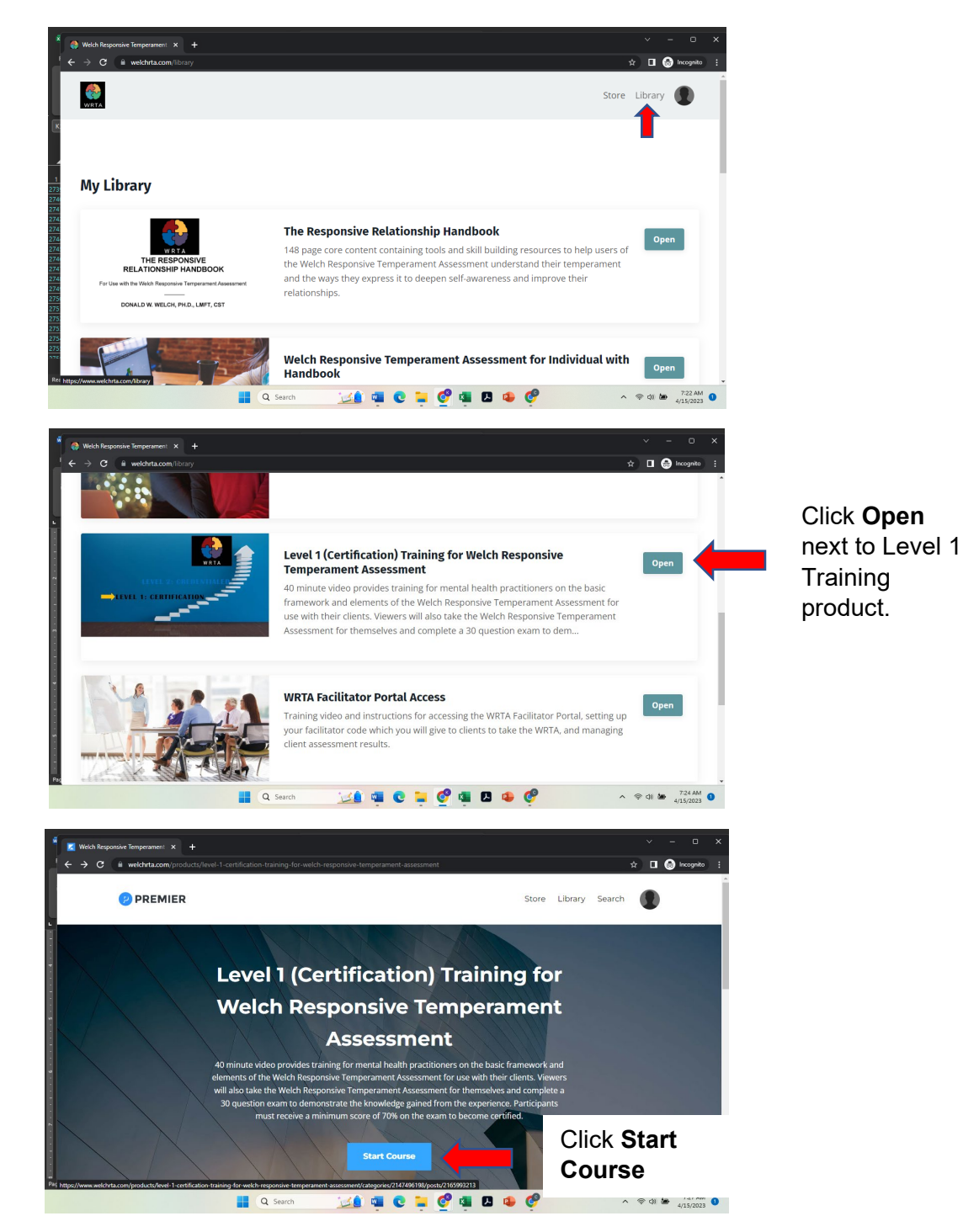

4. You are taken to the first of five (5) steps contained in the course:

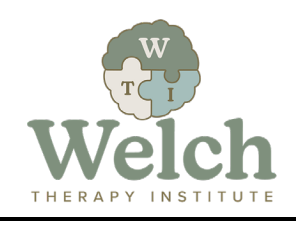

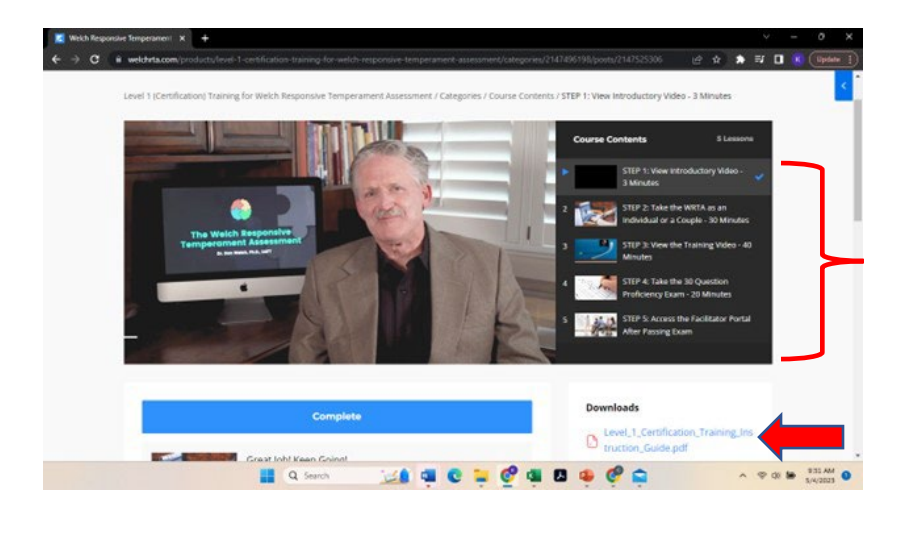

Notice five (5) steps

Click to read complete set of instructions – SAME AS THESE YOU ARE READING

5. Proceed through the course as follows:

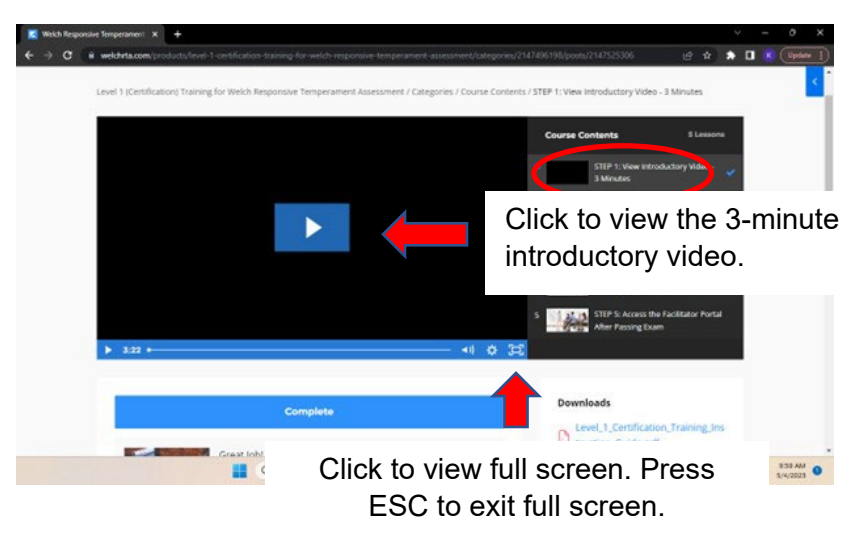

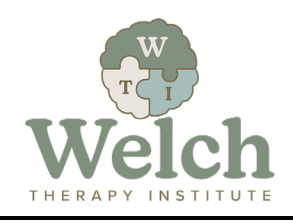

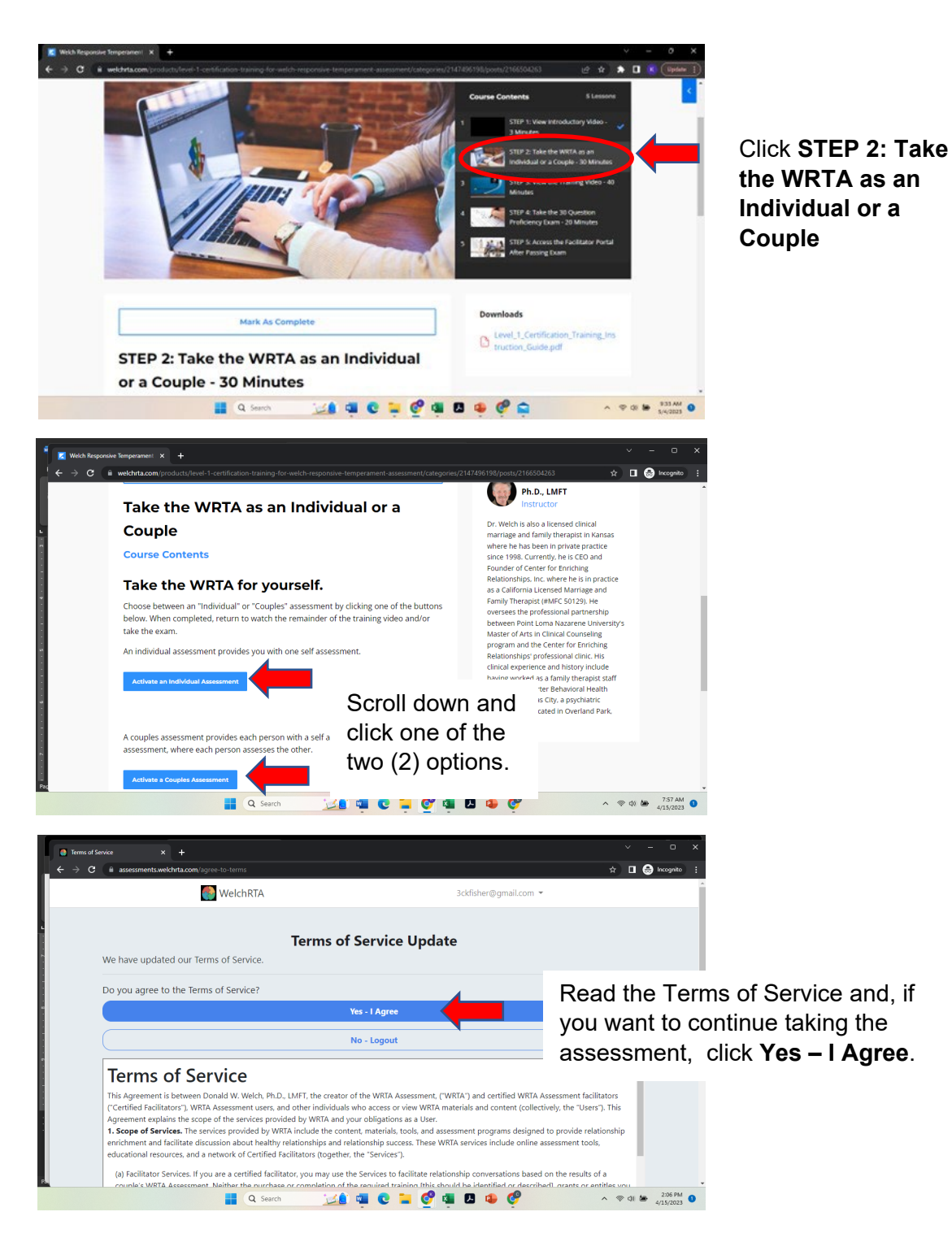

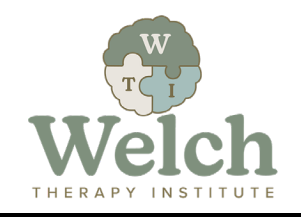

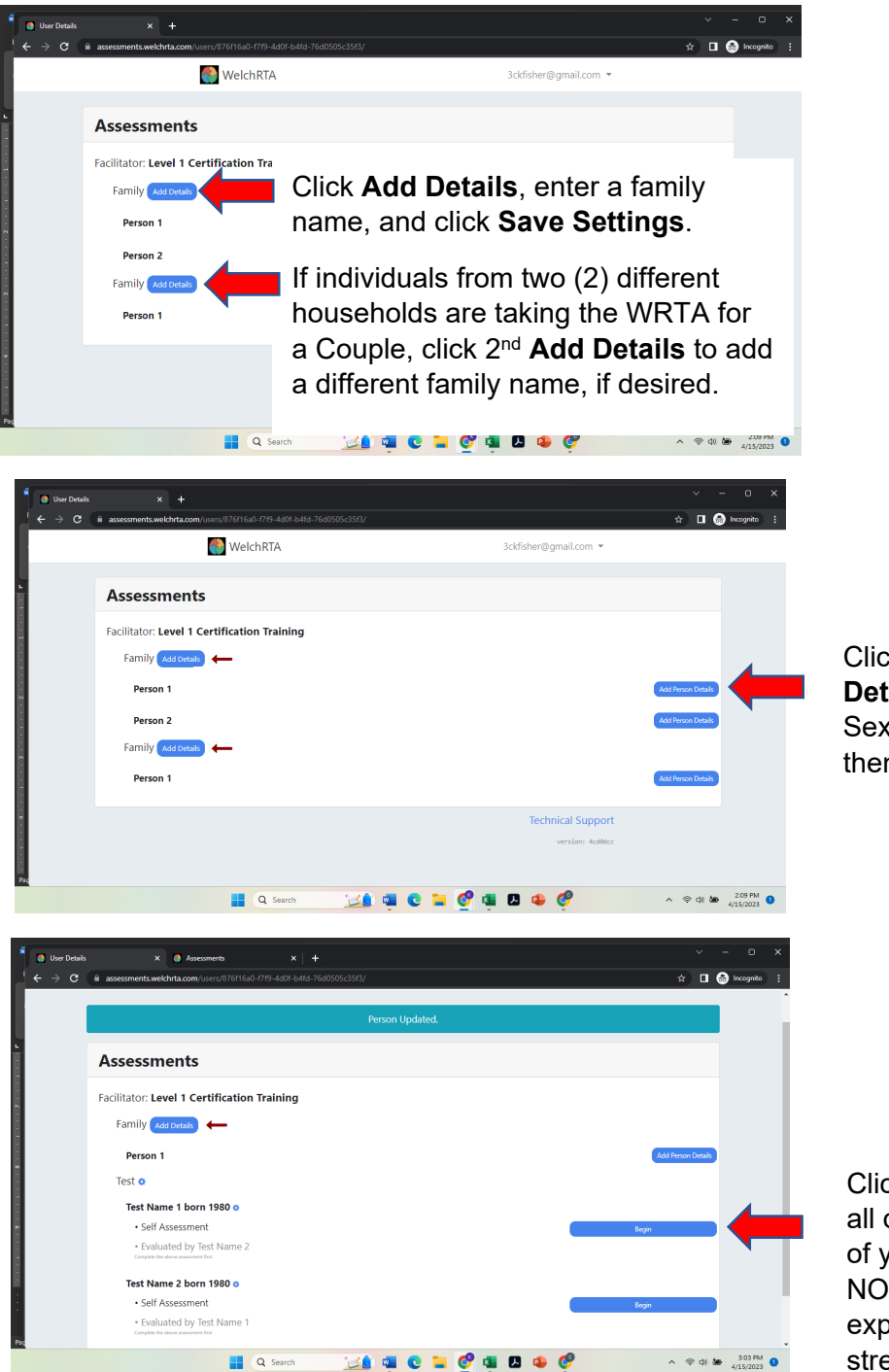

Click **Add Person Details**, enter Name, Sex, and Birth Year, then click **Save.**

Click **Begin.** Answer all questions thinking of yourself at home, NOT at work, while experiencing mild stress but not duress.

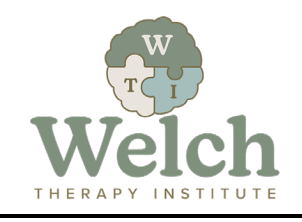

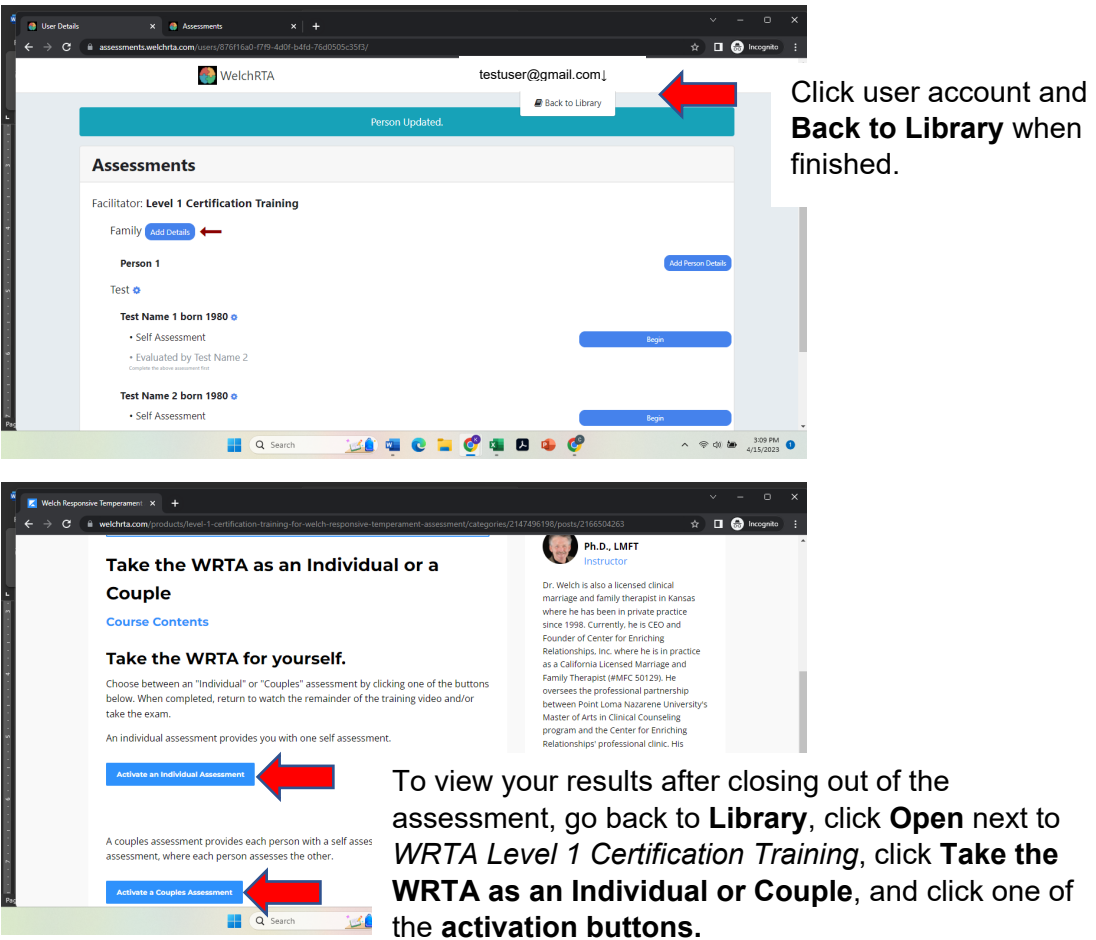

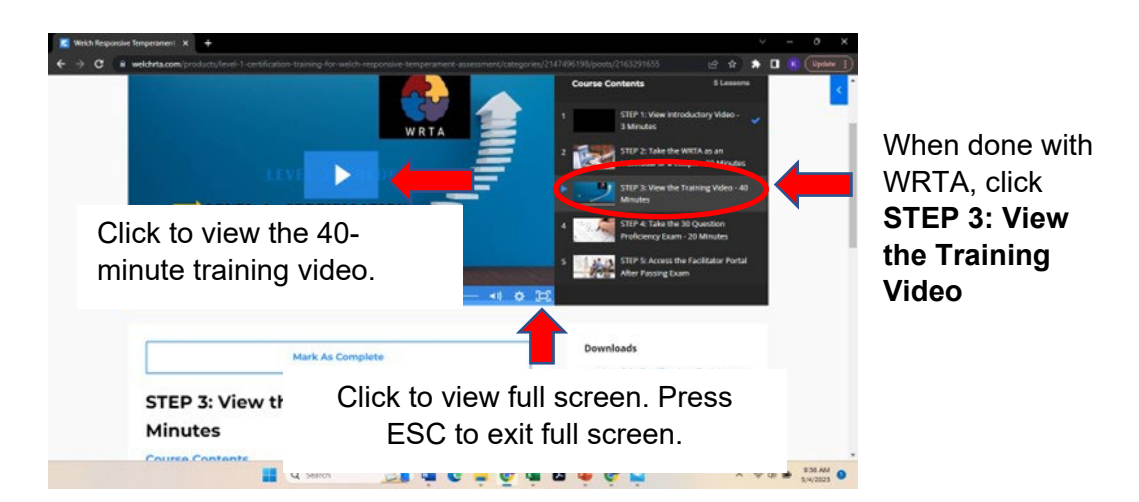

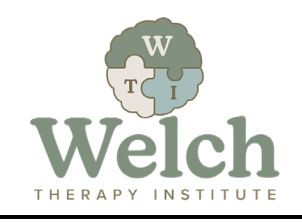

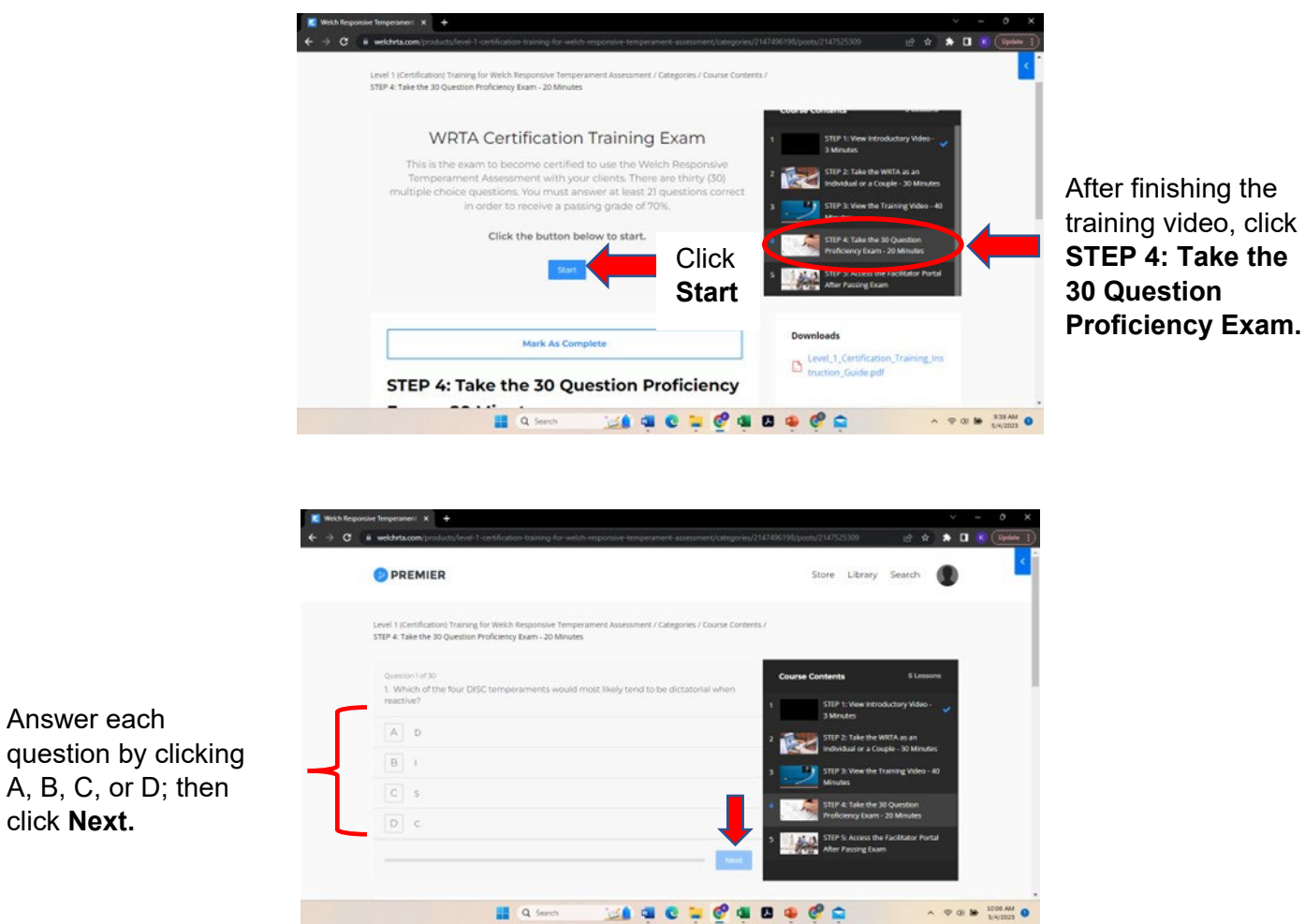

*6.* You must answer at least 21 of the 30 questions correctly to pass and become CERTIFIED. You can re-view the training video and take the exam as many times as necessary to pass the exam.

question by

click **Next.**

*7.* Once you pass the exam, you will be granted access to the WRTA Facilitator Portal Access product. Do the following:

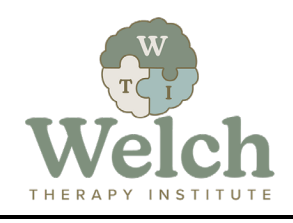

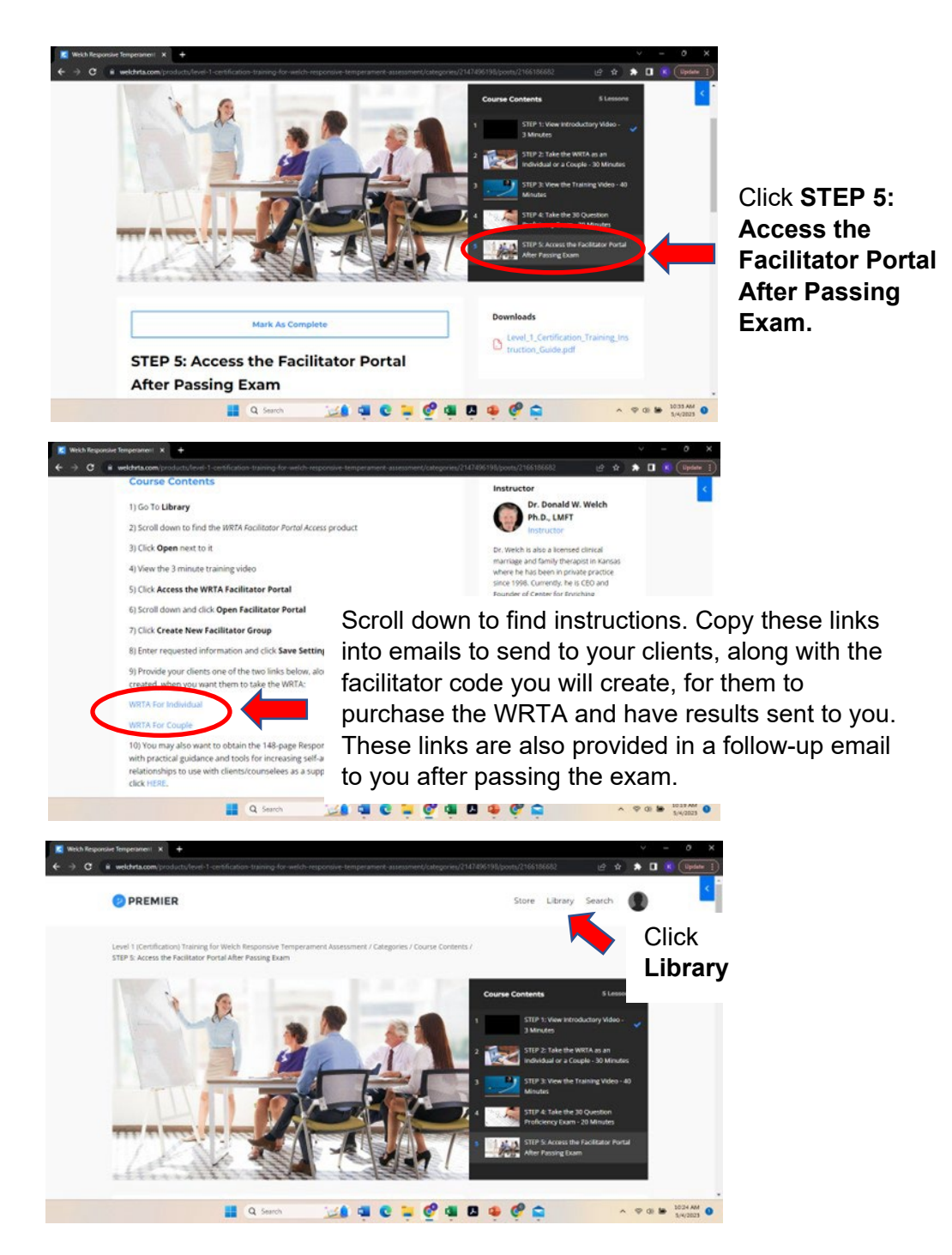

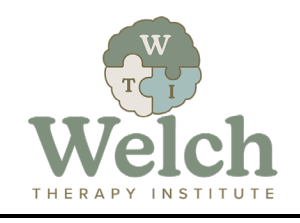

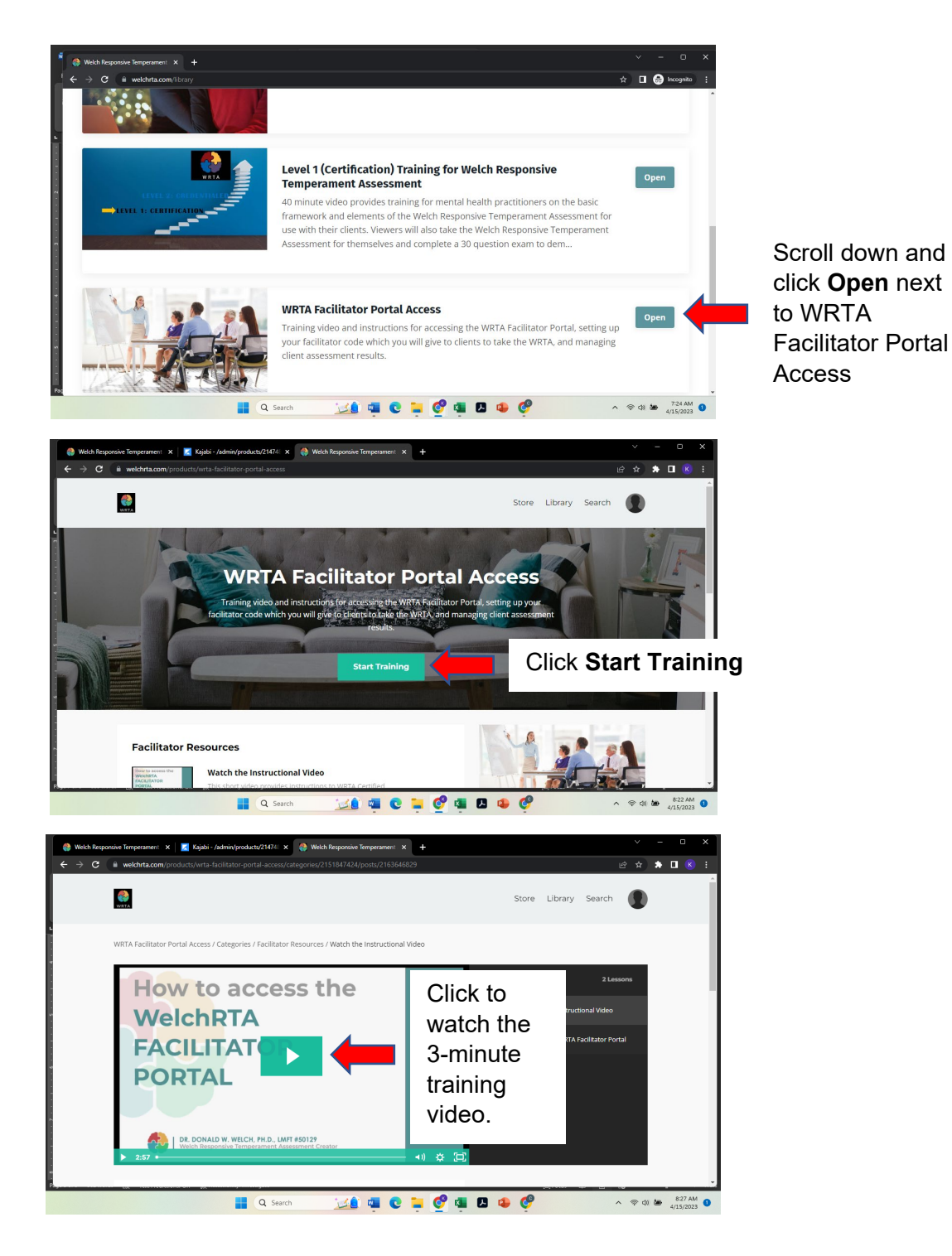

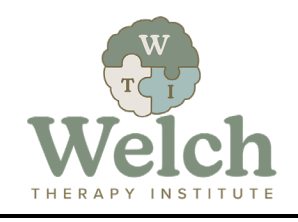

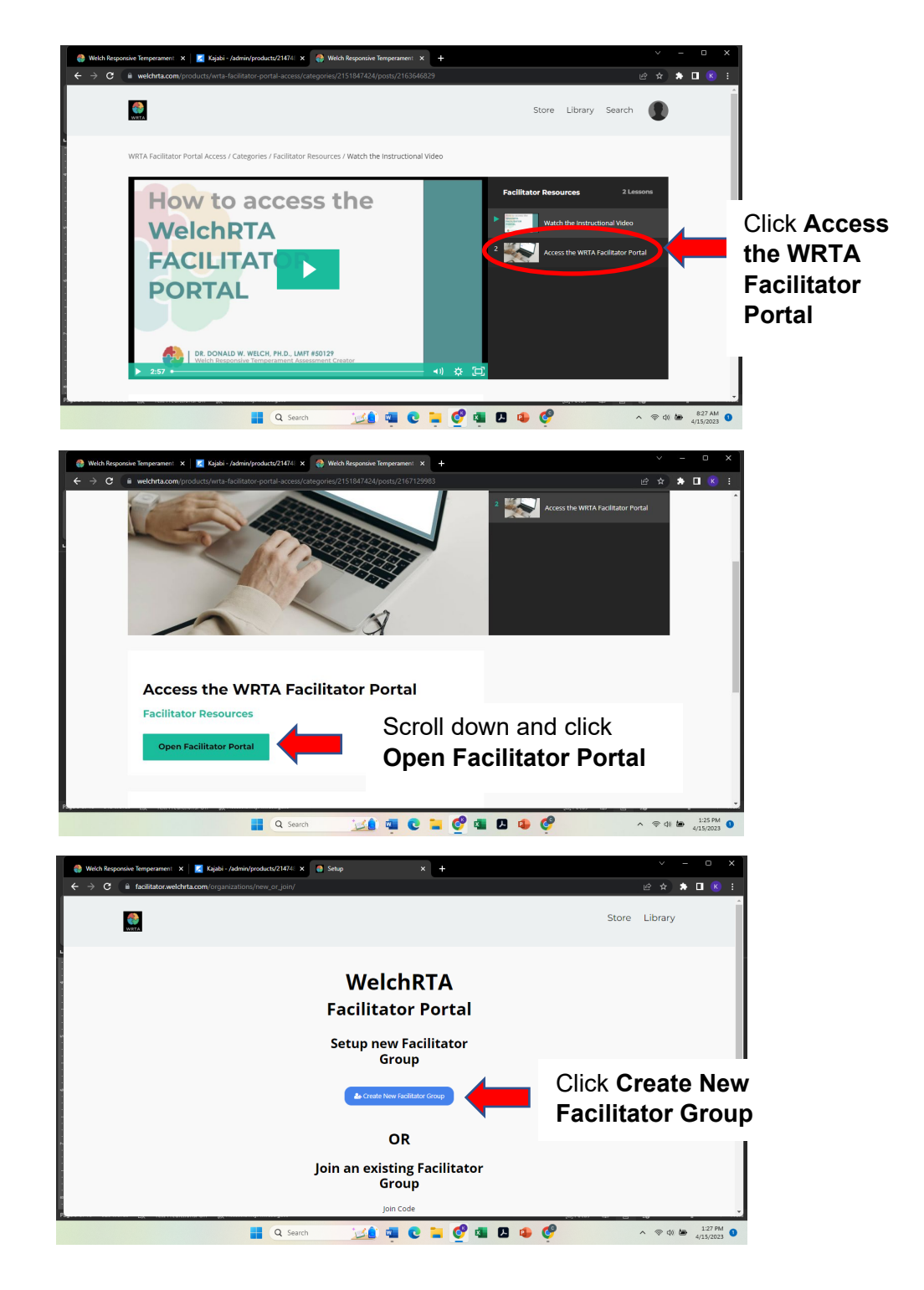

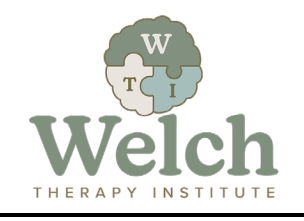

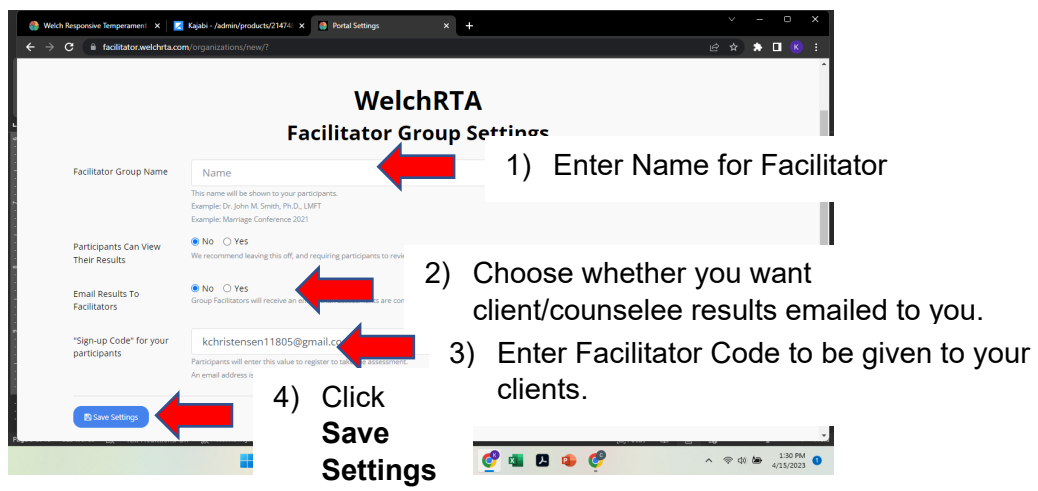

- *8.* Provide your clients one of the following links, along with the facilitator code you created, to purchase and take the WRTA:
	- *a.* [WRTA For Individual](https://www.welchrta.com/offers/KzBCFuV5/checkout)
	- *b.* [WRTA For Couple](https://www.welchrta.com/offers/tLbrZUiD/checkout)
- *9.* To access your clients' WRTA results:
	- *a.* Go to [www.welchrta.com](http://www.welchrta.com/) and login
	- *b.* Go to **Library** and click **Open** next to *WRTA Facilitator Portal Access*
	- *c.* Click **Open Facilitator Portal**
	- *d.* On the Facilitator Portal screen:

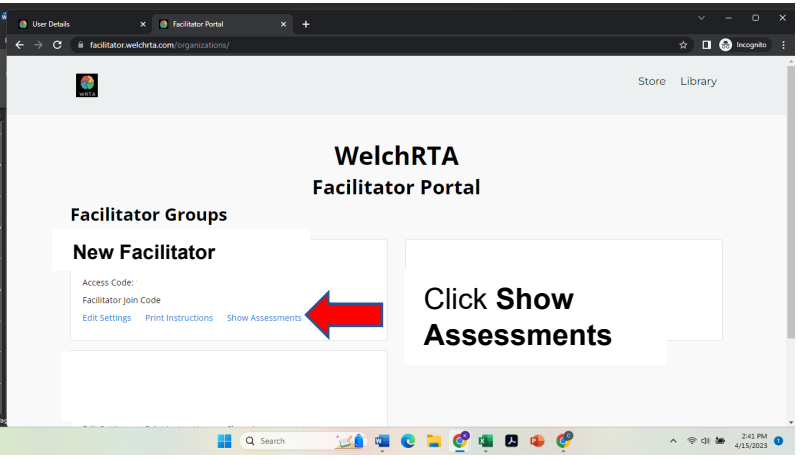

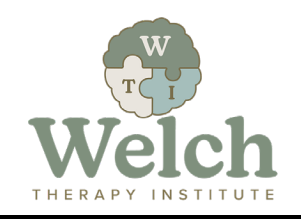

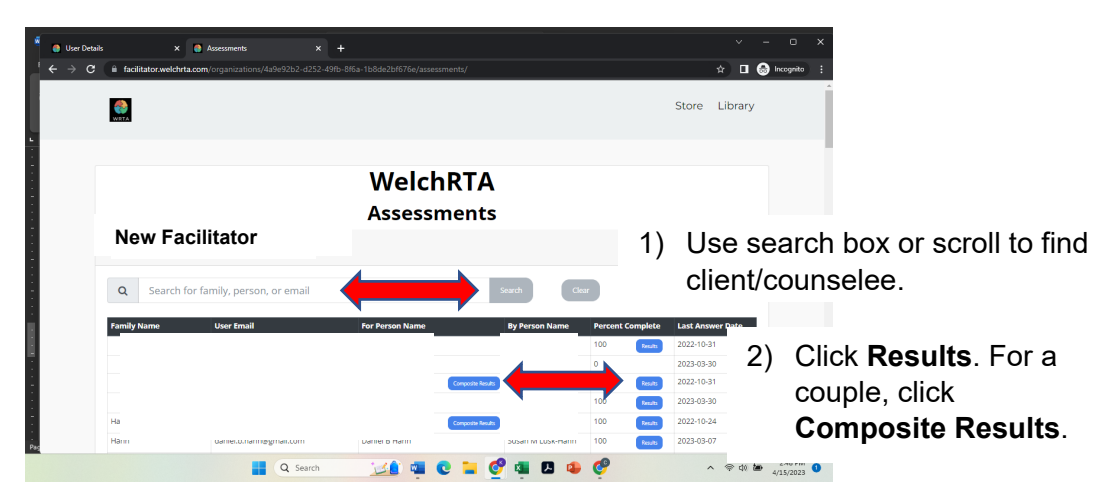

- 10. If you desire to be placed on the WRTA Proficient Practitioners List published on the Welch Family Therapy Institute website, click this [LINK,](https://docs.google.com/forms/d/e/1FAIpQLSdRsDWx6JOVQK9kf0EeE654wKElCGBsFrp-Iuy48vCRCM0f2w/viewform?usp=sf_link) enter your information, and click *Submit*
- 11. A Certificate of Completion with one (1) CEU credit/hour, along with Next Step instructions, will be emailed to you within two (2) business days.

# **NEXT STEPS**

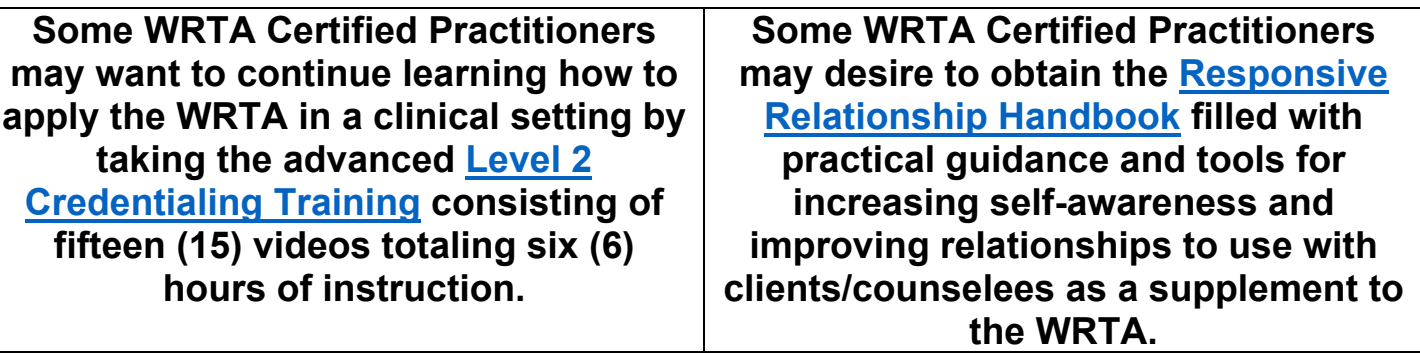